(この設定方法は Internet Explorer 11 の場合です)

## ①インターネットエクスプローラーを起動する ②「インターネットオプション」を開く

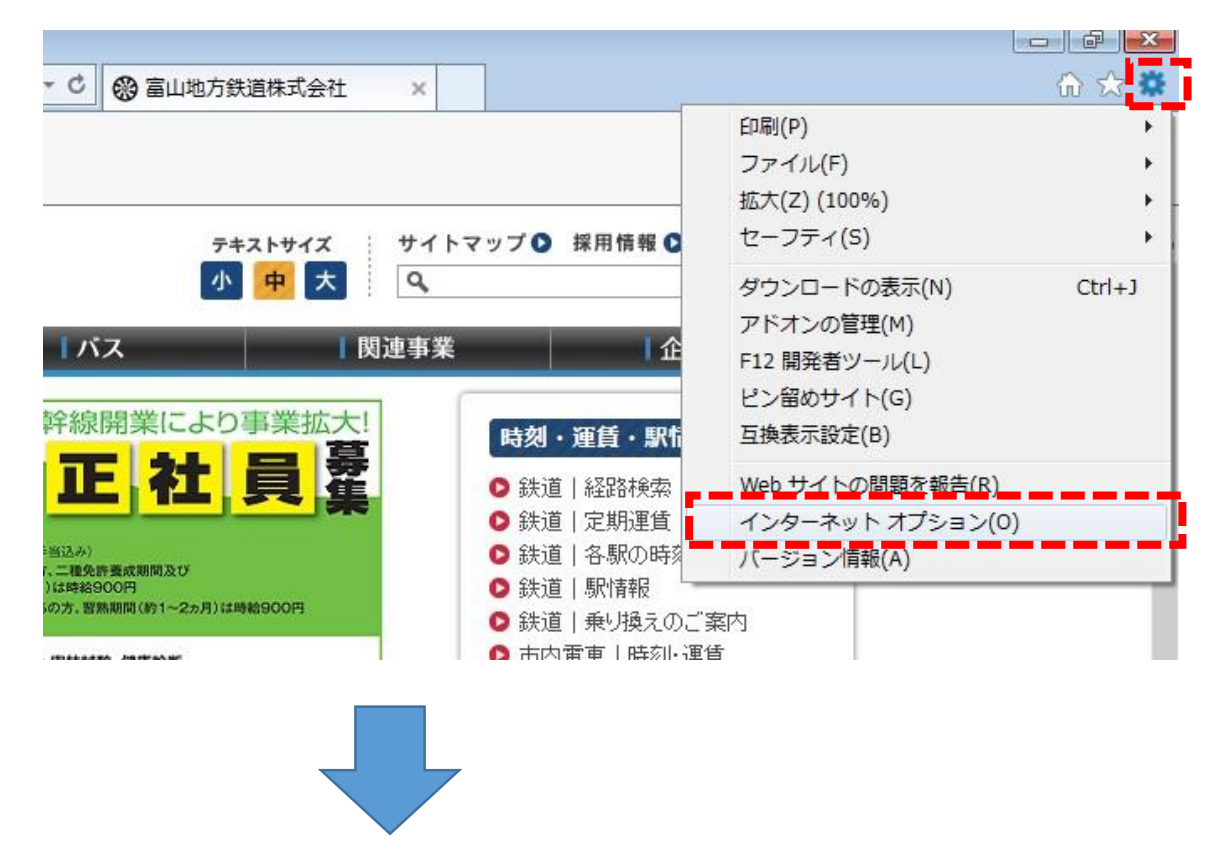

## ③「全般」→「閲覧の履歴」から「設定」を開く

## ④インターネット一時ファイルと履歴の設定を変更する

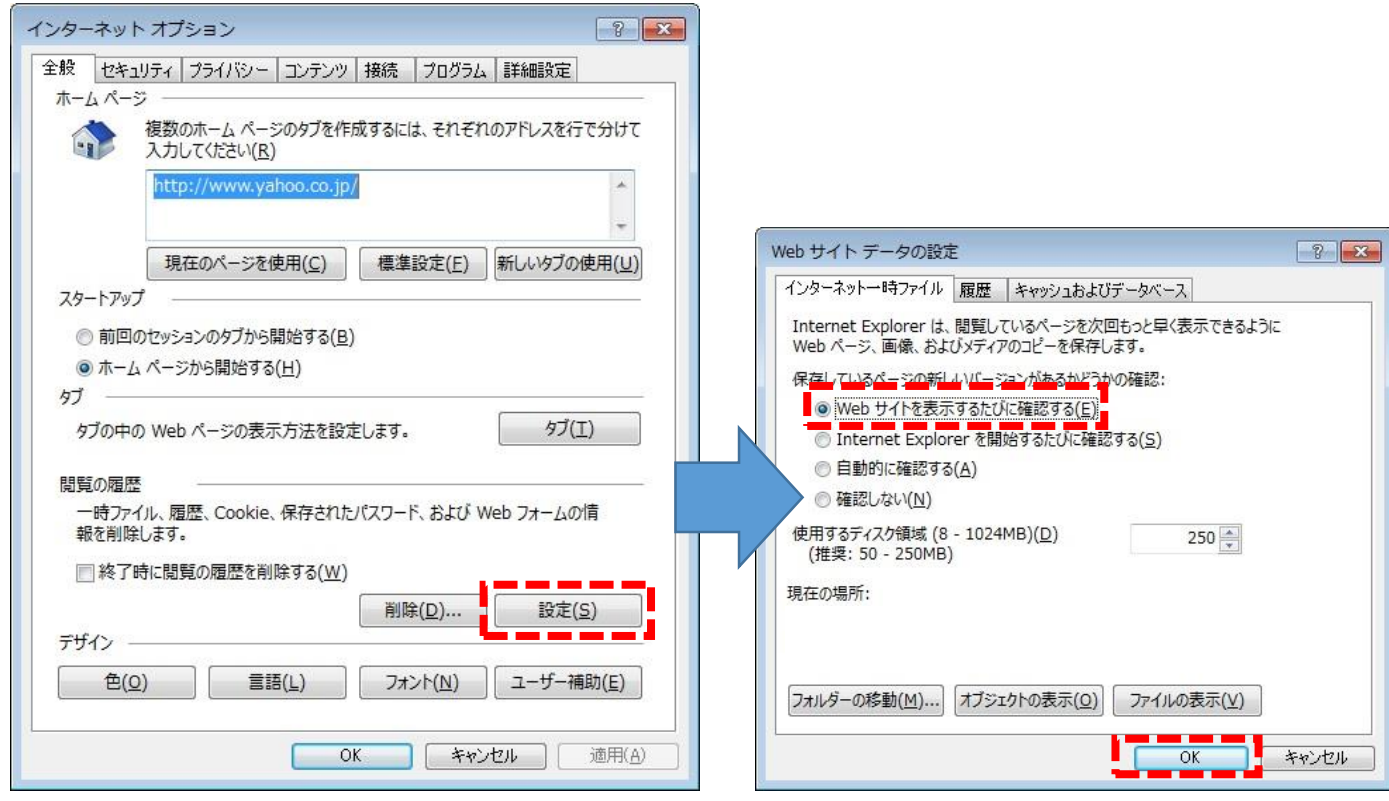